## **Obtaining Reports of Calls Made**

1. From your NocTel Control Panel home page, click on 'Reports & Billing'.

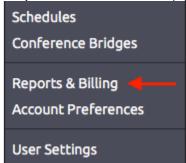

- 2. Below Reports & Billing there are 5 options:
  - a. Audit Reports: see Audit Reports
  - b. Call Logs: Display your last 100 calls and show details about each one.
  - c. Rates: Displays your contract rate and plan cost information. Cost to call other countries is also displayed below.
  - d. Payments & Charges: This displays your past billing information and payments made.

    e. Add Funds/Make A Payment: See Adding Funds to Your Account.

## Related articles

- Audit Reports
- Obtaining Reports of Calls Made